# لاثم مدختست يتلا IOS ةزهجأ ىلع LDAP ةيكيمانيدلا تامسلا طئارخ نيوكت  $\overline{\phantom{a}}$

## المحتويات

[المقدمة](#page-0-0) [المتطلبات الأساسية](#page-0-1) [المتطلبات](#page-0-2) [المكونات المستخدمة](#page-0-3) [الاصطلاحات](#page-1-0) [مسألة أساسية](#page-1-1) [الحل](#page-1-2) [التكوين](#page-2-0) [عينة من التكوين](#page-2-1) [أدوات الإعلان](#page-3-0) [مشاكل محتملة](#page-4-0) [التحقق من الصحة](#page-5-0) [استكشاف الأخطاء وإصلاحها](#page-6-0) [أوامر استكشاف الأخطاء وإصلاحها](#page-6-1) [معلومات ذات صلة](#page-6-2)

## <span id="page-0-0"></span>المقدمة

يصف هذا المستند كيفية إستخدام مصادقة بروتوكول الوصول إلى الدليل (LDAP (في نهايات الاستقبال الرئيسية من IOS Cisco ®وتغيير [الاسم المميز النسبي الافتراضي](http://technet.microsoft.com/en-us/library/cc776019%28WS.10%29.aspx) (RDN (من الاسم الشائع (CN (إلى sAMAccountName.

## <span id="page-0-1"></span>المتطلبات الأساسية

<span id="page-0-2"></span>المتطلبات

لا توجد متطلبات خاصة لهذا المستند.

#### <span id="page-0-3"></span>المكونات المستخدمة

تستند المعلومات الواردة في هذا المستند إلى جهاز IOS Cisco الذي يشغل برنامج Software IOS Cisco، الإصدار 15.0 أو إصدار أحدث.

تم إنشاء المعلومات الواردة في هذا المستند من الأجهزة الموجودة في بيئة معملية خاصة. بدأت جميع الأجهزة المُستخدمة في هذا المستند بتكوين ممسوح (افتراضي). إذا كانت شبكتك مباشرة، فتأكد من فهمك للتأثير المحتمل لأي أمر.

#### <span id="page-1-0"></span>الاصطلاحات

راجع [اصطلاحات تلميحات Cisco التقنية للحصول على مزيد من المعلومات حول اصطلاحات المستندات.](/c/ar_ae/support/docs/dial-access/asynchronous-connections/17016-techtip-conventions.html)

## <span id="page-1-1"></span>مسألة أساسية

معظم Microsoft Active Directory (AD) مع مستخدمي LDAP يقومون عادة بتعريف RDN الخاص بهم ليصبح sAMAccountName. إذا كنت تستخدم وكيل المصادقة (وكيل المصادقة) وأجهزة الأمان المعدلة (ASA (كنقطة وصول لعملاء VPN، فهذا يتم إصلاحه بسهولة إذا قمت بتعريف نوع خادم AD عند تعريف خادم AAA أو إذا قمت بإدخال الأمر <u>Idap-label-attribute</u>. ومع ذلك، في برنامج Cisco IOS software، لا يتوفر أي من هذه الخيارات. افتراضيا، يستخدم برنامج IOS Cisco قيمة سمة CN في AD لمصادقة اسم المستخدم. على سبيل المثال، يتم إنشاء مستخدم في AD باسم جون فيرنانديز، لكن هوية المستخدم الخاصة به مخزنة على هيئة JFERN. بشكل افتراضي، يتحقق برنامج Cisco IOS software من قيمة CN. وهذا يعني أن البرنامج يتحقق من *جون فيرنانديز* لمصادقة اسم المستخدم وليس من قيمة sAMAccountName الخاصة ب jfern للمصادقة. لإجبار برنامج software IOS Cisco على التحقق من اسم المستخدم من قيمة سمة sAMAccountName، أستخدم خرائط السمات الديناميكية كما هو مفصل في هذا المستند.

# <span id="page-1-2"></span>الحل

وعلى الرغم من أن أجهزة IOS Cisco لا تدعم هذه الطرق الخاصة بتعديل RDN، فيمكنك إستخدام خرائط السمات الديناميكية في برنامج Cisco IOS software لتحقيق نتيجة مماثلة. إذا قمت بإدخال الأمر show Idap attribute على وحدة الاستقبال والبث من Cisco IOS، فسترى هذا الإخراج:

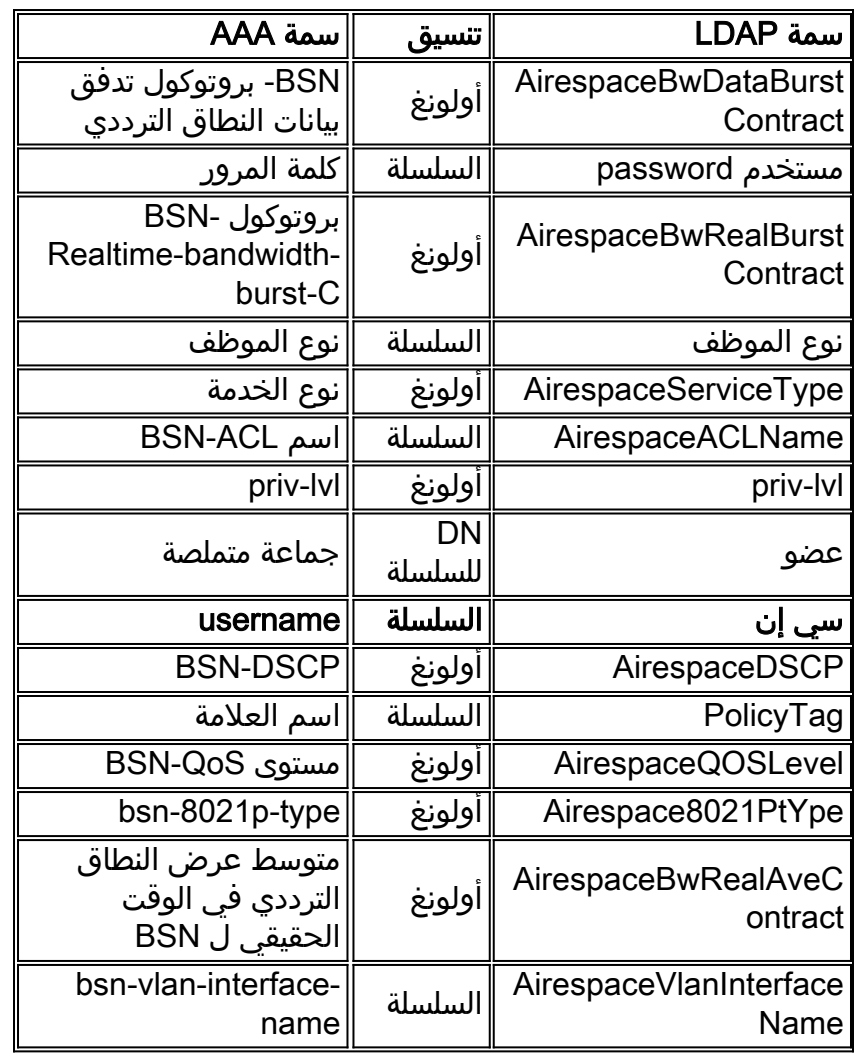

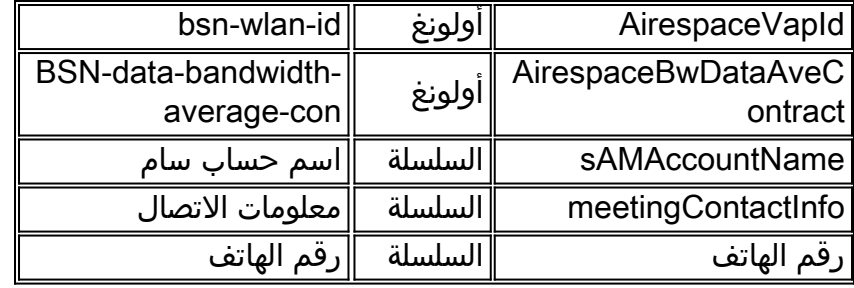

كما يمكنك أن ترى من السمة المميزة، يستخدم جهاز الوصول إلى الشبكة (NAD) من Cisco IOS خريطة السمة هذه لطلبات المصادقة والاستجابات. وبشكل أساسي، يعمل مخطط سمة LDAP الديناميكي في جهاز IOS Cisco بشكل ثنائي الإتجاه. بمعنى آخر، لا يتم تعيين الخصائص فقط عند تلقي إستجابة، بل أيضا عند إرسال طلبات LDAP. بدون أي خرائط لسمات معرفة من قبل المستخدم، أو تكوين LDAP أساسي على NAD، سترى رسالة السجل هذه عند إرسال الطلب:

```
Jul 24 11:04:50.568: LDAP: Check the default map for aaa type=username*
                                                 Jul 24 11:04:50.568: LDAP: Ldap Search Req sent*
                                                                                     ld 1054176200
                                                                            base dn DC=csco,DC=com
                                                                                           scope 2
                                                 filter (&(objectclass=*)(cn=xyz))ldap_req_encode
                                                      "((put_filter "(&(objectclass=person)(cn=xyz
                                                                                   put_filter: AND
                                                   "(put_filter_list "(objectclass=person)(cn=xyz
                                                                 "(put_filter "(objectclass=person
                                                                                put_filter: simple
                                                                             "(put_filter "(cn=xyz
                                                                                put_filter: simple
                                                                                Doing socket write
                     (Jul 24 11:04:50.568: LDAP: LDAP search request sent successfully (reqid:13*
لتغيير هذا السلوك وإرغامه على إستخدام السمة sAMAccountName للتحقق من اسم المستخدم، أدخل الأمر ldap
                                      username map attribute لإنشاء خريطة السمة الديناميكية هذه أولا:
```

```
ldap attribute map username
map type sAMAccountName username
```
بمجرد تحديد خريطة السمات هذه، أدخل الأمر attribute map <dynamic-attribute-map-name> لتعيين خريطة هذه السمة إلى مجموعة خوادم AAA (aaa-server) المحددة.

ملاحظة: لتسهيل هذه العملية بالكامل، تم تصنيف معرف تصحيح الأخطاء من Cisco <u>CSCtr45874</u> وا<u>لعملاء</u> [المسجلون](http://tools.cisco.com/RPF/register/register.do) فقط). إذا تم تنفيذ طلب التحسين هذا، فسيسمح للمستخدمين بتحديد نوع خادم LDAP الذي يتم إستخدامه وتغيير بعض هذه الخرائط الافتراضية تلقائيا لتعكس القيم المستخدمة من قبل هذا الخادم المعين.

# <span id="page-2-0"></span>التكوين

في هذا القسم، تُقدّم لك معلومات تكوين الميزات الموضحة في هذا المستند.

ملاحظة: أستخدم [أداة بحث الأوامر](http://tools.cisco.com/Support/CLILookup/cltSearchAction.do) (للعملاء [المسجلين](http://tools.cisco.com/RPF/register/register.do) فقط) للحصول على مزيد من المعلومات حول الأوامر المستخدمة في هذا القسم.

<span id="page-2-1"></span>عينة من التكوين

يستخدم هذا المستند التكوينات التالية:

أدخل هذا الأمر لتحديد خريطة السمات الديناميكية:

**ldap attribute map**

**map type sAMAccountName username**

أدخل هذا الأمر لتحديد مجموعة خوادم AAA:

**aaa group server ldap**

**server**

أدخل هذا الأمر لتحديد الخادم:

**ldap server**

```
ipv4 
                         attribute map 
bind authentication root-dn password 
                               base-dn
```
دخلت هذا أمر in order to عينت القائمة ميلان إلى جانب من صحة هوية طريقة أن يستعمل:

●

●

●

●

**aaa authentication login group**

#### <span id="page-3-0"></span>أدوات الإعلان

للتحقق من الاسم المميز المطلق (DN (لمستخدم، أدخل أحد هذه الأوامر من موجه أمر AD:

**dsquery user -name user1**

أو

**dsquery user -samid user1**

ملاحظة: "1user "المذكور أعلاه موجود في سلسلة regex. يمكنك أيضا إدراج جميع DNs لاسم المستخدم بدءا من المستخدم باستخدام سلسلة regex ك "user"\*.

دخلت in order to عددت all the شعار من وحيد مستعمل، هذا أمر من ال ad أمر رسالة حث:

#### <span id="page-4-0"></span>مشاكل محتملة

في نشر LDAP، يتم إجراء عملية البحث أولا، ويتم تنفيذ عملية الربط لاحقا. يتم تنفيذ هذه العملية لأنه، إذا تم إرجاع سمة كلمة المرور كجزء من عملية البحث، يمكن إجراء التحقق من كلمة المرور محليا على عميل LDAP ولا توجد حاجة إلى عملية ربط إضافية. إذا لم يتم إرجاع سمة كلمة المرور، يمكن تنفيذ عملية ربط لاحقا. هناك ميزة أخرى عند إجراء عملية البحث أولا وعملية الربط لاحقا هي أنه يمكن إستخدام DN الذي تم إستلامه في نتيجة البحث ك DN للمستخدم بدلا من تكوين DN عندما يكون اسم المستخدم (قيمة CN (تم إصلاحه مسبقا مع DN أساسي.

قد تكون هناك مشاكل عند إستخدام الأمر first-bind authentication مع سمة معرفة من قبل المستخدم والتي تتغير حيث نقاط خريطة سمة اسم المستخدم. على سبيل المثال، إذا كنت تستخدم هذا التكوين، فمن المحتمل أن ترى فشلا في محاولة المصادقة الخاصة بك:

> ldap server ss-ldap ipv4 192.168.1.3 attribute map ad-map transport port 3268 bind authenticate root-dn CN=abcd,OU=Employees,OU=qwrt Users,DC=qwrt,DC=com password blabla base-dn DC=qwrt,DC=com authentication bind-first ldap attribute-map ad-map map type sAMAccountName username نتيجة لذلك، سترى رسالة الخطأ 49. ستبدو رسائل السجل مماثلة لما يلي:

> Oct 4 13:03:08.503: LDAP: LDAP: Queuing AAA request 0 for processing Oct 4 13:03:08.503: LDAP: Received queue event, new AAA request Oct 4 13:03:08.503: LDAP: LDAP authentication request Oct 4 13:03:08.503: LDAP: Attempting first next available LDAP server Oct 4 13:03:08.503: LDAP: Got next LDAP server :ss-ldap Oct 4 13:03:08.503: LDAP: First Task: Send bind req **Oct 4 13:03:08.503: LDAP: Authentication policy: bind-first Oct 4 13:03:08.503: LDAP: Dynamic map configured Oct 4 13:03:08.503: LDAP: Dynamic map found for aaa type=username Oct 4 13:03:08.503: LDAP: Bind: User-DN=sAMAccountName=abcd,DC=qwrt,DC=com** ldap\_req\_encode Doing socket write (Oct 4 13:03:08.503: LDAP: LDAP bind request sent successfully (reqid=36 Oct 4 13:03:08.503: LDAP: Sent the LDAP request to server Oct 4 13:03:08.951: LDAP: Received socket event Oct 4 13:03:08.951: LDAP: Checking the conn status Oct 4 13:03:08.951: LDAP: Socket read event socket=0 Oct 4 13:03:08.951: LDAP: Found socket ctx (Oct 4 13:03:08.951: LDAP: Receive event: read=1, errno=9 (Bad file number Oct 4 13:03:08.951: LDAP: Passing the client ctx=314BA6ECldap\_result (wait4msg (timeout 0 sec, 1 usec (ldap\_select\_fd\_wait (select ldap\_read\_activity lc 0x296EA104 Doing socket read LDAP-TCP:Bytes read = 109 ldap match request succeeded for msgid 36 h 0 changing lr 0x300519E0 to COMPLETE as no continuations removing request 0x300519E0 from list as lm 0x296C5170 all 0 ldap\_msgfree ldap\_msgfree Oct 4 13:03:08.951: LDAP:LDAP Messages to be processed: 1 Oct 4 13:03:08.951: LDAP: LDAP Message type: 97

Oct 4 13:03:08.951: LDAP: Got ldap transaction context from reqid 36ldap\_parse\_result (Oct 4 13:03:08.951: LDAP: resultCode: 49 (Invalid credentials Oct 4 13:03:08.951: LDAP: Received Bind Responseldap\_parse\_result ldap\_err2string **,Oct 4 13:03:08.951: LDAP: Ldap Result Msg: FAILED:Invalid credentials Result code =49 Oct 4 13:03:08.951: LDAP: LDAP Bind operation result : failed** Oct 4 13:03:08.951: LDAP: Restoring root bind status of the connection Oct 4 13:03:08.951: LDAP: Performing Root-Dn bind operationldap\_req\_encode Doing socket write Oct 4 13:03:08.951: LDAP: Root Bind on CN=abcd,DC=qwrt,DC=com initiated.ldap\_msgfree Oct 4 13:03:08.951: LDAP: Closing transaction and reporting error to AAA [Oct 4 13:03:08.951: LDAP: Transaction context removed from list [ldap reqid=36 Oct 4 13:03:08.951: LDAP: Notifying AAA: REQUEST FAILED Oct 4 13:03:08.951: LDAP: Received socket event Oct 4 13:03:09.491: LDAP: Received socket event Oct 4 13:03:09.491: LDAP: Checking the conn status Oct 4 13:03:09.491: LDAP: Socket read event socket=0 Oct 4 13:03:09.491: LDAP: Found socket ctx (Oct 4 13:03:09.495: LDAP: Receive event: read=1, errno=9 (Bad file number Oct 4 13:03:09.495: LDAP: Passing the client ctx=314BA6ECldap\_result (wait4msg (timeout 0 sec, 1 usec (ldap\_select\_fd\_wait (select ldap\_read\_activity lc 0x296EA104 Doing socket read LDAP-TCP:Bytes read= 22 ldap match request succeeded for msgid 37 h 0 changing lr 0x300519E0 to COMPLETE as no continuations removing request 0x300519E0 from list as lm 0x296C5170 all 0 ldap\_msgfree ldap\_msgfree Oct 4 13:03:09.495: LDAP: LDAP Messages to be processed: 1 Oct 4 13:03:09.495: LDAP: LDAP Message type: 97 Oct 4 13:03:09.495: LDAP: Got ldap transaction context from reqid 37ldap\_parse\_result Oct 4 13:03:09.495: LDAP: resultCode: 0 (Success)P: Received Bind Response Oct 4 13:03:09.495: LDAP: Received Root Bind Response ldap parse result Oct 4 13:03:09.495: LDAP: Ldap Result Msg: SUCCESS, Result code =0 Oct 4 13:03:09.495: LDAP: Root DN bind Successful on:CN=abcd,DC=qwrt,DC=com [Oct 4 13:03:09.495: LDAP: Transaction context removed from list [ldap reqid=37 ldap\_msgfree ldap\_result (wait4msg (timeout 0 sec, 1 usec (ldap\_select\_fd\_wait (select ldap\_err2string Oct 4 13:03:09.495: LDAP: Finished processing ldap msg, Result:Success Oct 4 13:03:09.495: LDAP: Received socket event تشير الخطوط المبرزة إلى الخطأ في الربط الأولي قبل المصادقة. سيعمل بشكل صحيح إذا قمت بإزالة الأمر first-bind authentication من التكوين أعلاه.

### <span id="page-5-0"></span>التحقق من الصحة

استخدم هذا القسم لتأكيد عمل التكوين بشكل صحيح.

تدعم <u>[أداة مترجم الإخراج \(](https://www.cisco.com/cgi-bin/Support/OutputInterpreter/home.pl)[للعملاءالمسجلين فقط\) بعض أوامر](http://tools.cisco.com/RPF/register/register.do)</u> show. استخدم أداة مترجم الإخراج (OIT) لعرض تحليل مُخرَج الأمر show .

● إظهار سمات ldap

show Idap server all •

# <span id="page-6-0"></span>استكشاف الأخطاء وإصلاحها

يوفر هذا القسم معلومات يمكنك استخدامها لاستكشاف أخطاء التكوين وإصلاحها.

#### <span id="page-6-1"></span>أوامر استكشاف الأخطاء وإصلاحها

تدعم <u>[أداة مترجم الإخراج \(](https://www.cisco.com/cgi-bin/Support/OutputInterpreter/home.pl)[للعملاءالمسجلين فقط\) بعض أوامر](http://tools.cisco.com/RPF/register/register.do)</u> show. استخدم أداة مترجم الإخراج (OIT) لعرض تحليل مُخرَج الأمر show .

م**لاحظة:** ارجع إلى <u>[معلومات مهمة حول أوامر التصحيح](/c/ar_ae/support/docs/dial-access/integrated-services-digital-networks-isdn-channel-associated-signaling-cas/10374-debug.html)</u> قبل إستخدام أوامر debug.

- debug Idap all •
- حدث debug ldap ●
- تصحيح أخطاء مصادقة aaa) المصادقة والتفويض والمحاسبة)
	- debug aaa تخويل●

## <span id="page-6-2"></span>معلومات ذات صلة

- [15.1MT الإصدار ،AAA LDAP Cisco IOS تكوين دليل](http://www.cisco.com/en/US/docs/ios-xml/ios/sec_usr_ldap/configuration/15-1mt/sec-usr-ldap-15-1mt-book.pdf?referring_site=bodynav)●
- [8.0 ASA: تكوين مصادقة LDAP لمستخدمي WebVPN](/c/ar_ae/support/docs/security/asa-5500-x-series-next-generation-firewalls/98625-asa-ldap-authentication.html)
	- [الدعم التقني والمستندات Systems Cisco](http://www.cisco.com/cisco/web/support/index.html?referring_site=bodynav)

ةمجرتلا هذه لوح

ةي الآلال تاين تان تان تان ان الماساب دنت الأمانية عام الثانية التالية تم ملابات أولان أعيمته من معت $\cup$  معدد عامل من من ميدة تاريما $\cup$ والم ميدين في عيمرية أن على مي امك ققيقا الأفال المعان المعالم في الأقال في الأفاق التي توكير المالم الما Cisco يلخت .فرتحم مجرتم اهمدقي يتلا ةيفارتحالا ةمجرتلا عم لاحلا وه ىل| اًمئاد عوجرلاب يصوُتو تامجرتلl مذه ققد نع امتيلوئسم Systems ارامستناه انالانهاني إنهاني للسابلة طربة متوقيا.